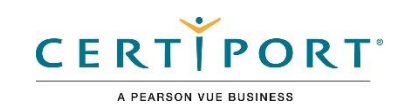

# **Objetivos Del Examen De Usuario Certificado De Autodesk**

**3ds Max**

**3ds Max** 

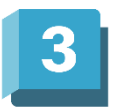

#### **Público objetivo**

El examen 3ds Max de Usuario Certificado de Autodesk (ACU) demuestra competencia en modelado 3D y animación. El examen cubre el uso básico del software 3ds Max así como prácticas básicas de modelado y animación por computadora. Un individuo que logra esta certificación tiene aproximadamente 150 horas de instrucción y experiencia práctica con el producto, tiene competencia comprobada en un nivel de entrada de la industria y está listo para ingresar al mercado laboral.

#### **Descripción del candidato**

Un candidato exitoso puede crear y configurar un proyecto, navegar por la interfaz de usuario, y crear modelos basados en polígonos. El candidato seleccionado también puede desenvolver un modelo, armar el modelo con huesos y animarlo. El candidato exitoso puede crear materiales y aplicarlos, agregar cámaras e iluminar y renderizar sus escenas. Tiene un buen conocimiento de la topología adecuada y debe ser capaz para solucionar problemas de sus modelos, plataformas y animaciones. Además, el candidato calificado puede funcionar en un nivel junior bajo la supervisión de una persona más experimentada.

#### **Prerrequisitos**

Se espera que todos los candidatos tengan una comprensión general de:

- Habilidades informáticas básicas
- Cómo navegar por la interfaz de usuario y los espacios de trabajo
- Comprender y localizar preferencias de software
- Perspectivas 3D
- El sistema de ayuda dentro de 3ds Max

## Dominio de Objetivos

Algunos de los temas y características del software que se pueden cubrir en el examen son enumerados debajo de cada objetivo.

*Nota: En el contexto de esta serie de exámenes, todas las referencias a "crear, seleccionar, administrar, etc." Indican "saber crear, seleccionar, gestionar, etc."*

## 1. Gestión de escena

#### 1.1 Configurar un proyecto

- 1.1.a Usar la ventana del proyecto
- *i. Definir un proyecto y establecer rutas y carpetas*
- 1.1.b Crear un nuevo proyecto
- *i. Proyectos vacíos y predeterminados*
- *ii. Crear desde actual*
- 1.1.c Establecer el proyecto activo

#### 1.2 Configurar las preferencias de escena

1.2.a Cambiar el espaciado de la cuadrícula

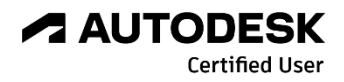

- 1.2.b Establecer las unidades de escena
- 1.2.c Configurar las unidades de visualización
- 1.2.d Establecer la velocidad de fotogramas de la escena

#### 1.3 Administrar objetos de escena

- 1.3.a Organizar objetos
- *i. Utilice el Explorador de escenas, los conjuntos de selección y el panel Pantalla*
- *ii. Seleccionar, agrupar y criar*

*iii. Utilice el Explorador de capas para mostrar/ocultar capas, congelar/descongelar capas y agregar/ocultar capas/ Eliminar objetos de capas*

1.3.b Navegar y reorganizar jerarquías en el Explorador de escenas

#### 1.4 Modificar las propiedades de uno o más objetos

- 1.4.a Cambiar las propiedades de múltiples objetos
- *i. Diferenciar entre instancia, copia y referencia*
- 1.4.b Modificar parámetros de objetos
- *i. Panel de comando, Panel de creación*
- *ii. Tamaño, segmento, etc.*

#### 1.5 Manipular las transformaciones de los objetos y el punto de pivote

1.5.a Utilice las herramientas de transformación para una transformación de precisión

#### *i. Especificar un sistema de coordenadas de referencia*

- 1.5.b Transforma múltiples objetos usando la herramienta Alinear
- 1.5.c Crear múltiples objetos usando la herramienta Matriz
- 1.5.d Duplicar objetos usando la herramienta Espejo

#### 1.6 Cambiar la visualización de la vista

- 1.6.a Cambiar el sombreado de la vista
- 1.6.b Cambiar la iluminación de la ventana gráfica
- 1.6.c Determinar el recuento de polígonos

## 2. Modelado

#### 2.1 Crear una primitiva de polígono

- 2.1.a Crear primitivas
- 2.1.b Manipular las propiedades paramétricas
- 2.1.c Aplicar modificadores

#### 2.2 Editar superficies poligonales

- 2.2.a Convertir a poli editable
- 2.2.b Identificar subobjetos de polígonos
- 2.2.c Agregar subobjetos de polígono

#### *i. Insertar bucle, borde desplazado, chaflán, rematar y adjuntar/desconectar*

- 2.2.d Manipular subobjetos de polígonos para modificar geometría
- *i. Mover, rotar y escalar*
- *ii. Cambiar entre varios modos de objetos y subobjetos*
- *iii. Extruir, biselar, puentear y agregar divisiones*
- *iv. Utilizar el modo transparente*
- *v. Verifique la normal del polígono y voltéela si es necesario*
- *vi. Cortar, apuntar a la soldadura y conectar.*
- 2.2.e Modificar grupos de suavizado
- *i. Asignar polígonos a grupos de suavizado*

#### 2.3 Utilizar las herramientas de modelado y selección

- 2.3.a Utilizar el modificador de simetría
- 2.3.b Ilustrar usos de Soft Selection
- *i. Puede incluir el cambio de parámetros de selección suave.*
- 2.3.c Realizar operaciones de objetos
- *i. Puede incluir Adjuntar/Separar, MSmooth y Boolean.*

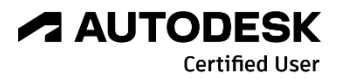

## OBJETIVOS DEL EXAMEN DE USUARIO CERTIFICADO DE AUTODESK

## 3. Coordenadas UVW

#### 3.1 Configurar proyecciones UVW básicas usando el modificador de mapa UVW

3.1.a Aplicar diferentes tipos de mapeo

- *i. Puede incluir caja, plano, cilíndrico y esférico.*
- 3.1.b Cambiar las propiedades de las proyecciones UVW

#### 3.2 Usar el modificador Unwrap UVW

3.2.a Describir subobjetos UVW

- *i. Puede incluir la identificación de un elemento UV y el uso de Seleccionar por elemento palanca.*
- 3.2.b Transformar un elemento UVW
- *i. Puede incluir cortar, unir, desplegar, relajar, diseñar y soldar.*
- 3.2.c Utilizar ayudas de manipulación UVW
- *i. Puede incluir la asignación de Checker Pattern y mostrar distorsión.*

## 4. Materiales / Sombreado

#### 4.1 Trabajo con un material

- 4.1.a Utilizar el material apropiado para el motor de renderizado seleccionado
- *i. Diferenciar los tipos de materiales*
- *ii. Diferenciar los tipos de shader entre los diferentes renders*

4.1.b Crear un material

- 4.1.c Asignar material a un objeto
- *i. Puede incluir la asignación de materiales a polígonos seleccionados por ID de material.*

#### 4.2 Modificar las propiedades del material

4.2.a Utilizar los editores de material

*i. Modificar nodos de material en la vista*

- *ii. Editor compacto vs. Slate*
- 4.2.b Aplicar mapas a los materiales

*i. Puede incluir la clasificación de tipos de mapas (procedimientos 2D y 3D, mapas de bits), utilizando mapas de color y normales, e identificación de tipos de mapas (cuando se utilizan mapas procedimentales o Tipos de mapas 3D).*

4.2.c Cambiar las propiedades específicas del sombreador para un material

## 5. Aparejo

#### 5.1 Utilizar las herramientas de Hueso

- 5.1.a Crear huesos
- 5.1.b Editar huesos
- *i. Parámetros óseos*
- 5.1.c Implementar cinemática directa (FK)
- *i. Comprobar la jerarquía de huesos en el Explorador de escenas*
	- 5.1.d Implementar cinemática inversa (IK) en huesos
- *i. Solucionadores IK*

#### 5.2 Usar el modificador de piel

5.2.a Editar sobres

#### 5.3 Aplicar restricciones

- 5.3.a Identificar las restricciones
- *i. Vínculo, posición, ruta y orientación*
- 5.3.b Aplicar una restricción

#### *i. Orden de selección para creación, pesos, etc.*

5.3.c Jerarquía de vistas en la vista esquemática

#### *i. Identificar conexiones de objetos*

#### 5.4 Utilizar Character Studio

- 5.4.a Aplicar bípedo
- 5.4.b Aplicar físico

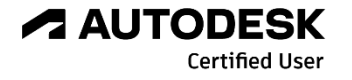

## OBJETIVOS DEL EXAMEN DE USUARIO CERTIFICADO DE AUTODESK

### 6. Cámaras

#### 6.1 Trabajar con cámaras

6.1.a Diferenciar tipos de cámaras

*i. Cámara libre, cámara objetivo y cámara física*

*ii. Identifique cuándo usar cada tipo de cámara y conozca la diferencia entre*

*perspectiva versus cámaras ortográficas*

6.1.b Crear una cámara

*i. Puede incluir la activación de una vista de cámara.*

6.1.c Use los controles de la ventana gráfica de la cámara para ajustar la vista de la cámara

*i. Puede incluir Dolly, Truck, Roll y Orbit/Pan.*

6.1.d Usar el Asistente de recorrido

#### 6.2 Modificar los nombres o valores de las propiedades de la cámara

6.2.a Definir las funciones de los planos de recorte cercanos y lejanos

6.2.b Ajustar lente/distancia focal/campo de visión

#### 6.3 Mostrar marcos seguros

6.3.a Demostrar el uso de las áreas seguras de título, de acción y de usuario

## 7. Animación

#### 7.1 Use el Control deslizante de tiempo y configure los ajustes de Configuración de tiempo

- 7.1.a Establecer fotogramas clave usando Auto Key y Set Key
- *i. Establecer un fotograma clave, mover/manipular un fotograma clave, eliminar un fotograma clave y localizar el valor de un fotograma clave en el control deslizante de tiempo*
- 7.1.b Cambiar el rango del control deslizante de tiempo
- 7.1.c Localizar el valor de un parámetro animado

7.1.d Crear una animación de vista previa

7.1.e Ajustar los ajustes de configuración de la hora

*i. Velocidad de fotogramas, reproducción, visualización del tiempo y cambio de escala del tiempo*

#### 7.2 Demostrar cómo animar un objeto a lo largo de una ruta

- 7.2.a Crear una spline/curva para animar un objeto en la ruta
- 7.2.b Demostrar cómo controlar el eje del objeto y la banca en la ruta
- 7.2.c Manipular un objeto a lo largo del camino
- *i. Cambiar la spline/curva*
- *ii. Modificar el porcentaje a lo largo de una ruta*

#### 7.3 Editar animación usando la Vista de pista (Editor de curvas / Hoja de referencia)

- 7.3.a Diferenciar diferentes tipos de tangentes
- *i. Auto Tangentes, Spline, Rápido, Lento, Lineal, Plano, Escalonado y Suave*
- 7.3.b Romper y unificar tangentes
- 7.3.c Bloquear y mostrar tangentes
- 7.3.d Cambiar entre spline y tangentes escalonadas
- 7.3.e Manipular varios fotogramas clave utilizando la Hoja de Dope

## 8. Iluminación

#### 8.1 Trabajar con luces

8.1.a Crear una luz

*i. Tipos de luz estándar: Target spot, Free Spot, Target Direct, Free Direct, Omni, y tragaluz*

- 
- 8.1.b Cambiar parámetros de luz comunes
- *i. Cambie los parámetros de luz comunes usando Light Lister*
	- *ii. Color, multiplicador, etc.*
	- 8.1.c Evitar que un objeto reciba luz
- *i. Use la herramienta Incluir/Excluir de luz*

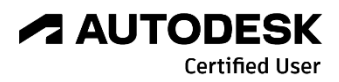

8.2 Trabajar con tipos de sombra

8.2.a Diferenciar tipos de sombra

*i. Mapa de sombras, Trazado de rayos, Área y Trazado de rayos avanzado*

8.2.b Ajuste los parámetros de sombra específicos del tipo *i. Color y densidad*

9. Representación

## 9.1 Diferenciar los renderizadores integrados

*i. Procesador de hardware QuickSilver, Procesador ART, Procesador Scanline, Archivo VUE Renderer y Arnold*

9.2 Configurar los parámetros de renderizado de Scanline

9.2.a Cambiar parámetros comunes

*i. Vista para renderizar, ajustes de tamaño de salida, rango de fotogramas y región de renderizado*

9.2.b Cambiar parámetros específicos del renderizador

*i. Ajuste la configuración básica (muestreo y profundidad de rayos)*

9.2.c Renderizar imagen fija y secuencia de animación

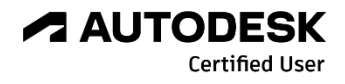